## Spatial Temporal Activity Recorder (STAR)

## How to archive an attachment

## **How To- Archive Attachemnts**

From the list of attachments click the document title hyperlink (in the Title column).

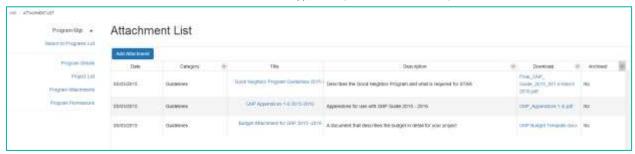

## Click the 'Archive?' Check box

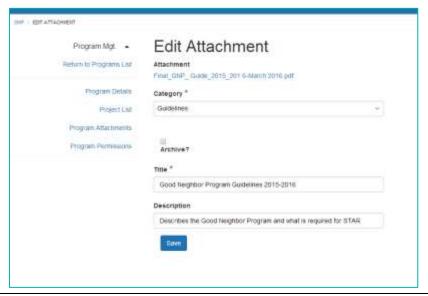

Click 'Save'

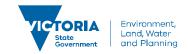